# **Programmierung von ATMEL AVR Mikroprozessoren am Beispiel des ATtiny13**

### **Eine Einführung in Aufbau, Funktionsweise, Programmierung und Nutzen von Mikroprozessoren**

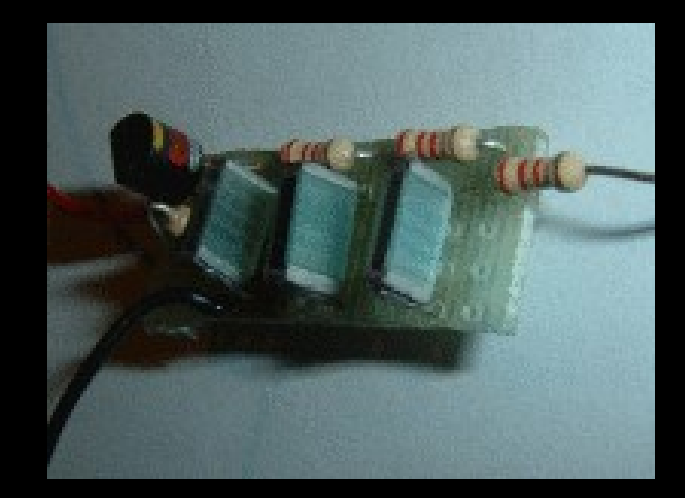

### **Teil 8: Ein Sinusgenerator mit AVR-Timer**

### **Sinus mit Timer und RC-Filter**

### **Aufgabe: Einen Sinus erzeugen, hier: 1750 Hz**

**Einfache Lösung: Timer mit CTC, toggeln des OCR0A- oder OR0B-Ausgangs und RC-Filter zum Sieben der Oberwellen nachschalten**

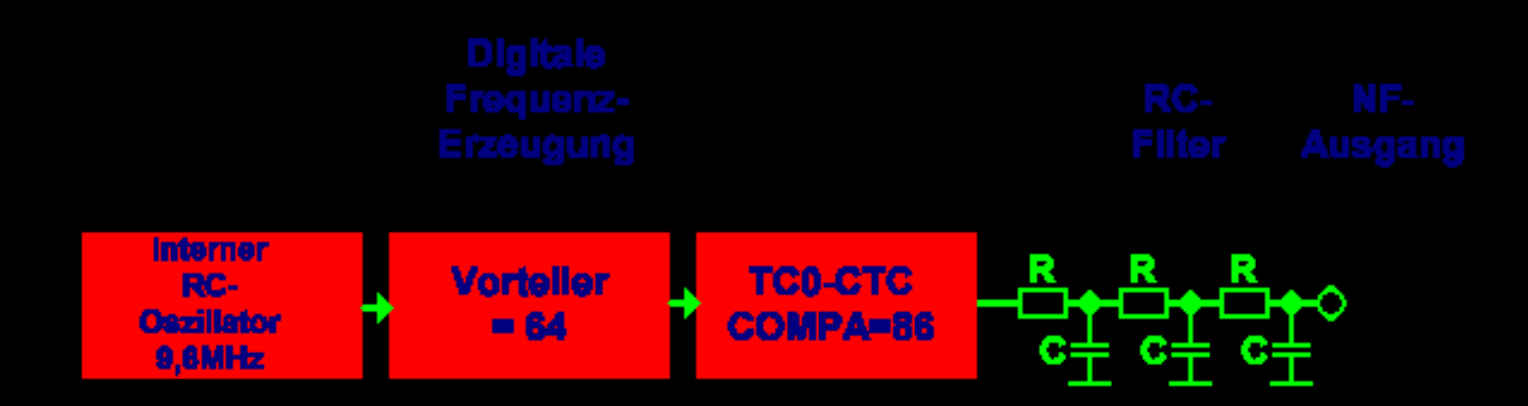

### $9,6$ MHz / 64 / 86 = 1744,19 Hz

# **Sinusgenerator mit Timer/Counter**

### **Nachteile des Verfahrens**

- **Schaltfrequenz des Ausgangs = 2 \* Ausgangsfrequenz**
- **Erste Oberwelle des Rechteck-Signals = 3 \* Grundwelle**
- **Schlechte Dämpfung von RC-Filtern bei 3 \* Grundfrequenz**
- **Für ausreichende Dämpfung ist größeres RC-Glied notwendig**
- **Dadurch schon hohe Dämpfung bei der Nutzfrequenz**

### **Besser: Sinusgenerator mit PWM**

• **Prinzip der Pulsweitenmodulation: Die Zeitdauer im High-Zustand und die Zeitdauer im Low-Zustand bei einem Rechteckgenerator sind variabel.**

**Sind beide gleich, ergibt sich am Ausgang im Mittel die halbe Betriebsspannung.**

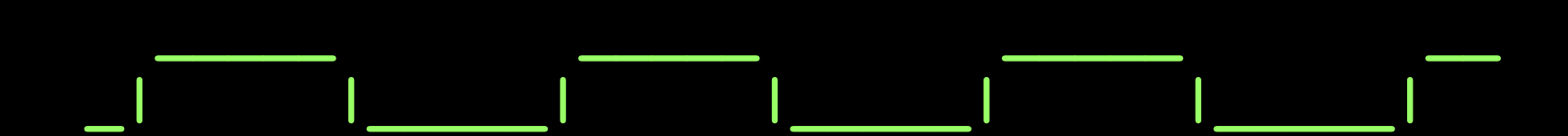

### **Prinzip der Pulsweitenmodulation**

• **Ist der High-Zustand kürzer als der Low-Zustand, ergibt sich eine niedrigere mittlere Spannung:**

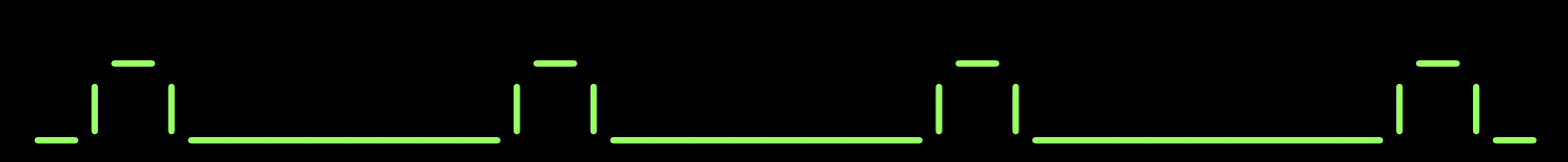

• **Ist der High-Zustand länger als der Low-Zustand, ergibt sich eine höhere mittlere Spannung:**

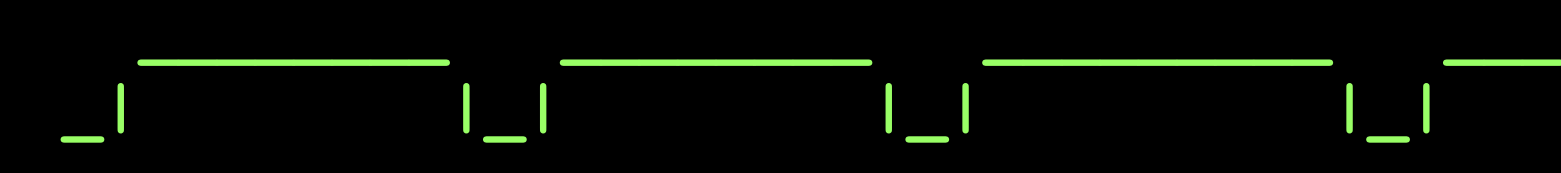

- **Mit Pulsweitenmodulation lassen sich analoge Spannungen zwischen Null und Betriebsspannung erzeugen.**
- **Die Auflösungsgenauigkeit der "Analogspannung" ist nur von der Schrittzahl abhängig.**

### **Timer als PWM-Generator**

- **Die Anzahl Schritte der PWM ergibt sich aus dem Taktgenerator (hier: 9,6MHz), der gewünschten Auflösung (hier: 32) und der gewünschten Frequenz (hier: 1750). n = 9.600.000 / 32 / 1750 = 171,43**
- **Anzahl Schritte der PWM wird mit dem CTC-Wert festgelegt (CTC = Clear Timer on Compare). Hier erfolgt das bei 171. Dieser Wert kommt nach Compare Match A.**
- **Die PWM-Werte müssen zwischen 0 und 171 variieren. Diese Werte kommen nach Compare Match B.**
- **Compare Match A setzt den Zähler auf Null und den Ausgang auf High. Bei Erreichen von Compare Match B wird der Ausgang Low. Je größer Compare Match B, desto höher die Spannung.**

### **PWM-Werte für einen Sinus**

### **Sinus-PWM mit Schrittweite 171**

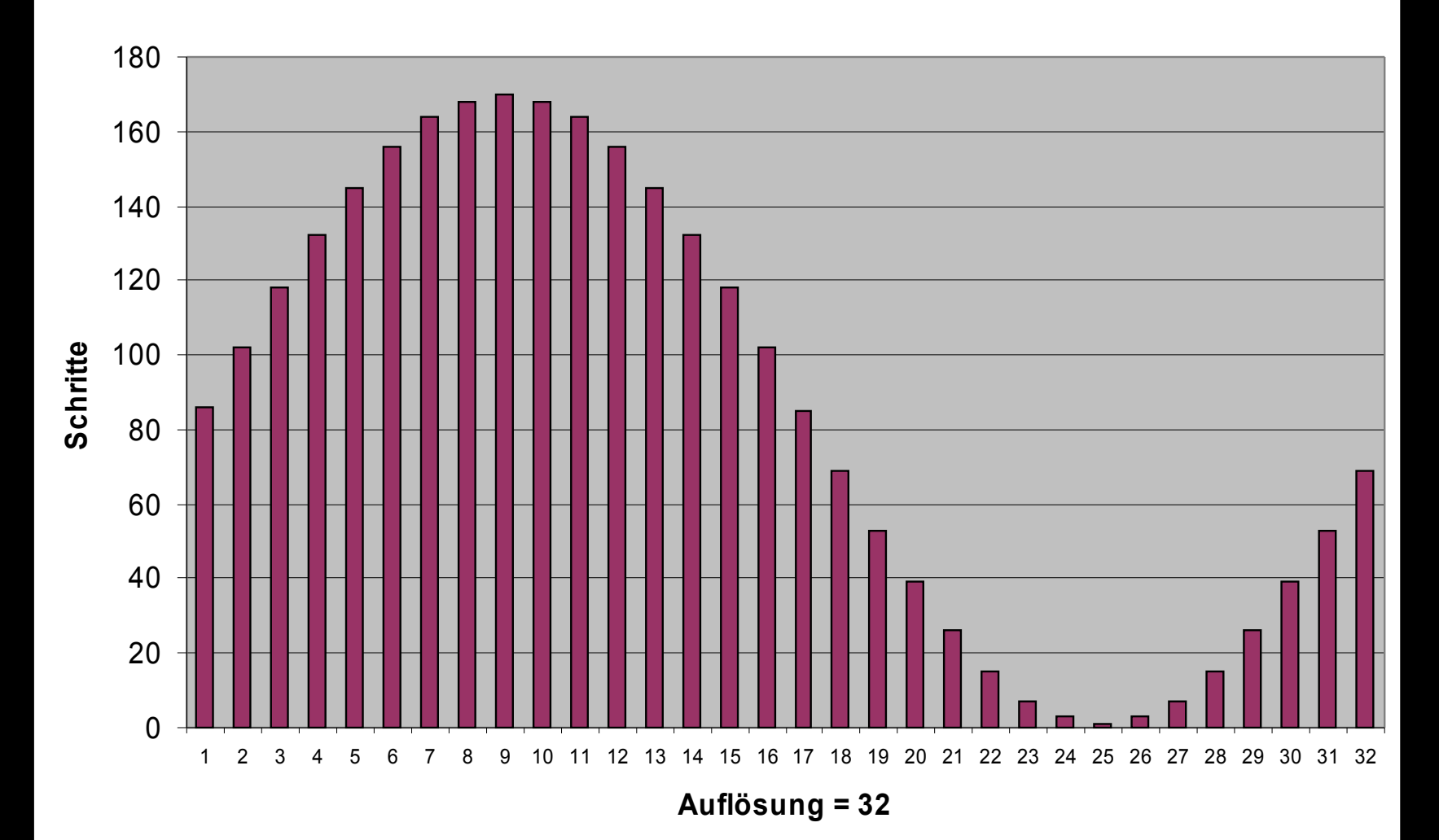

## **Auslegung des RC-Filters mit SinePwm**

#### **Simulation Sinus mit PWM BCE**

 $\Box$   $\times$ 

### Simulation eines Sinusgenerators mit einem PWM

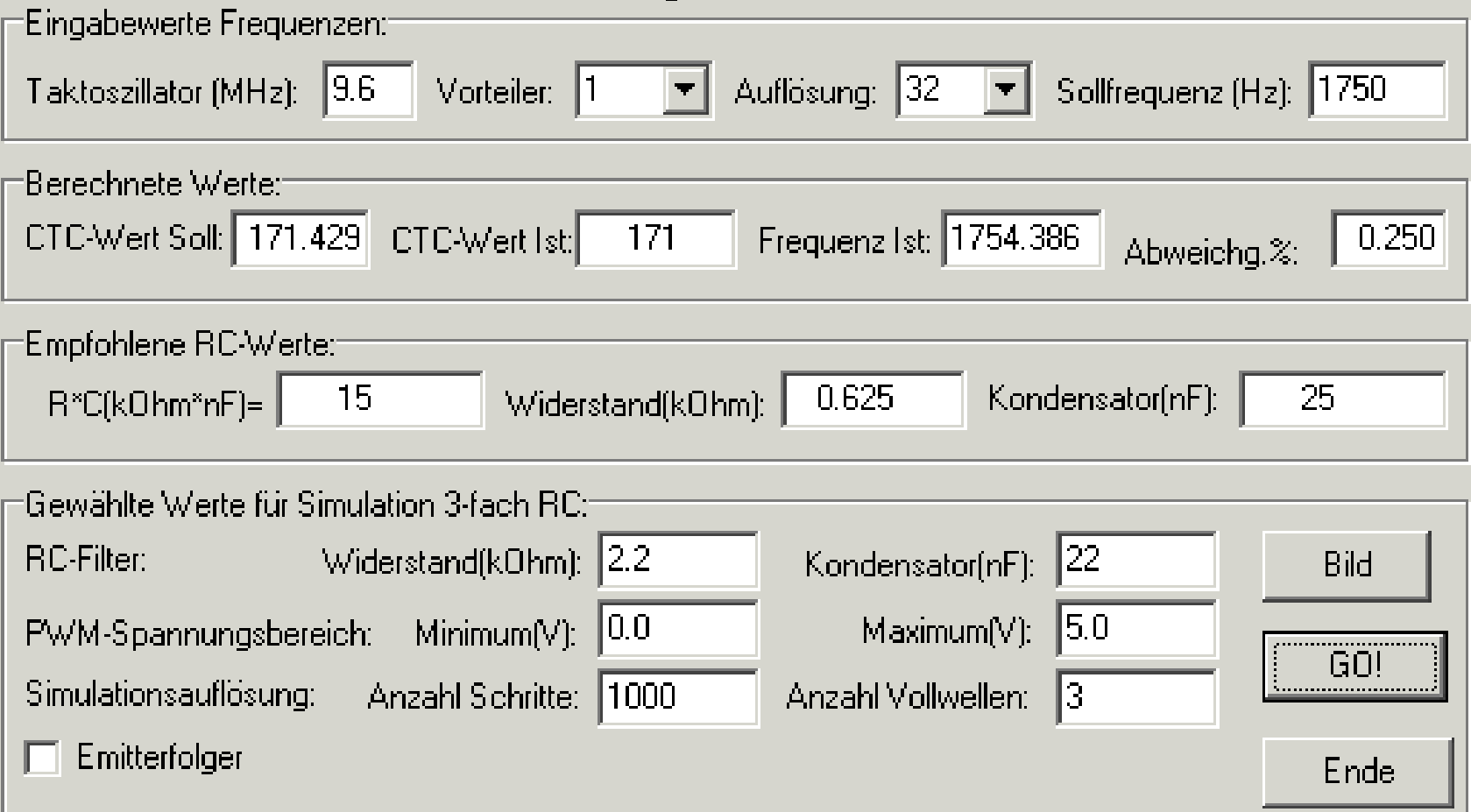

### **Graphische Ausgabe von SinePwm**

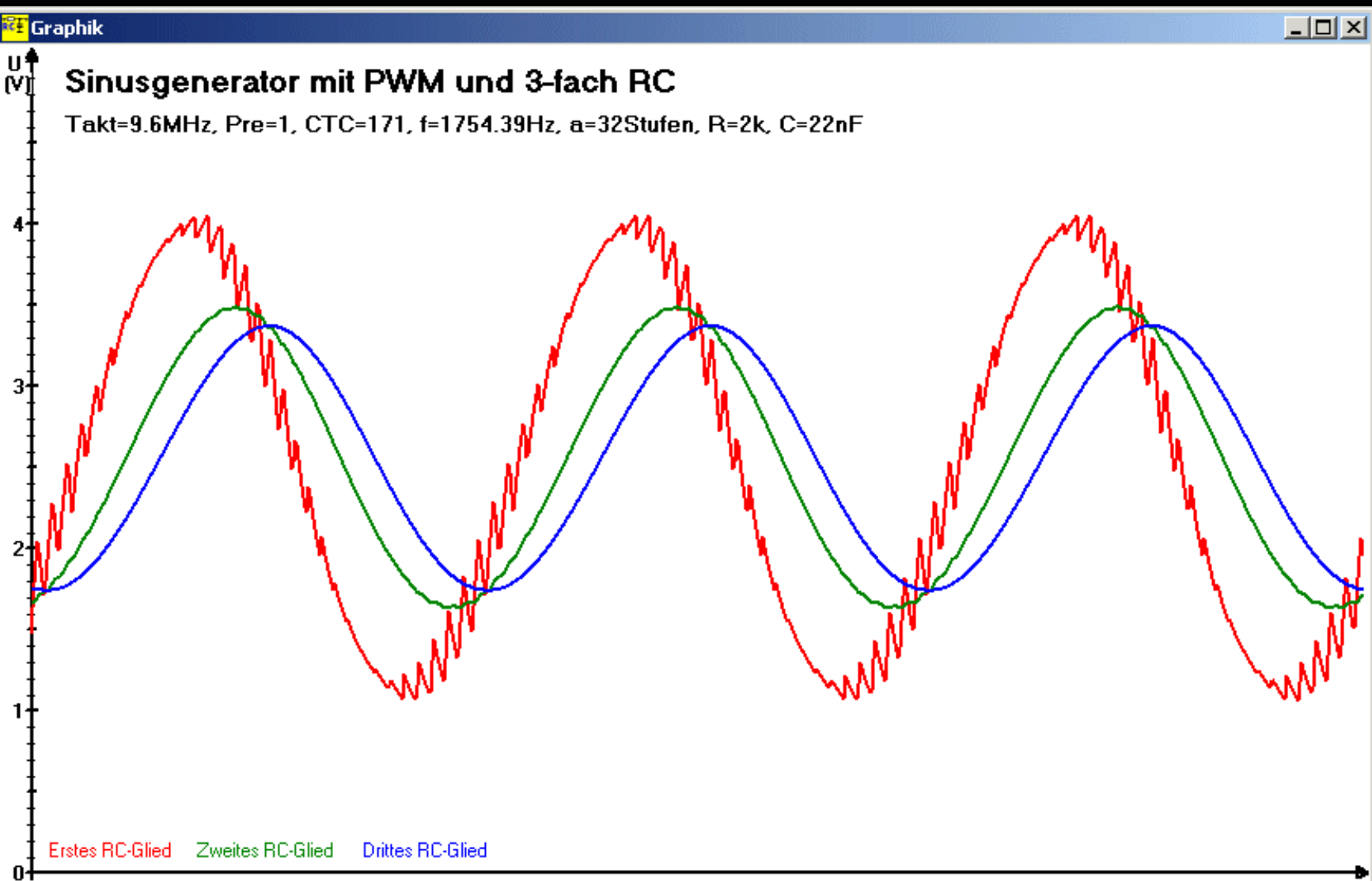

### **Zu großes RC**

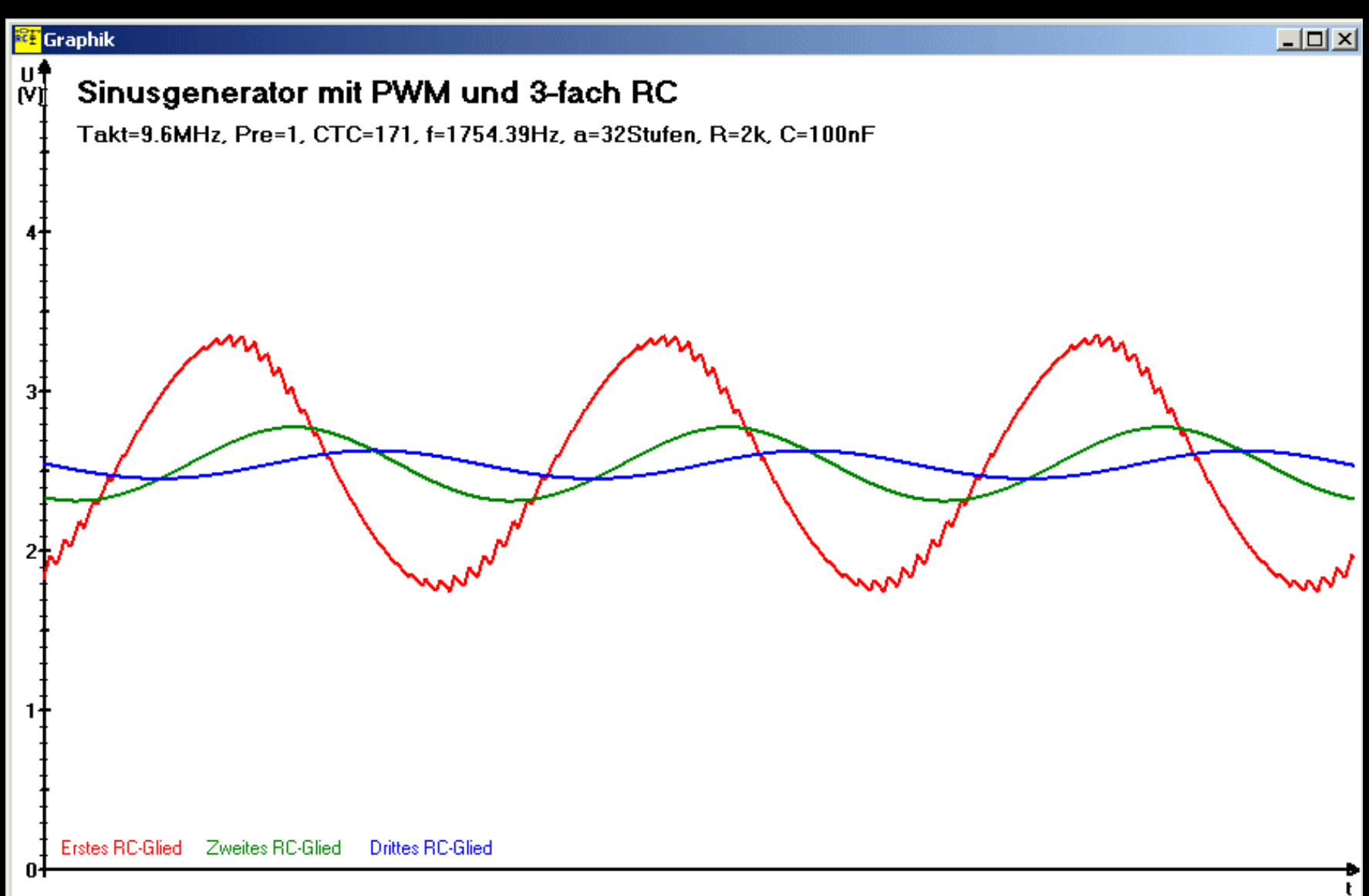

**Programmierung von ATMEL AVR Mikroprozessoren am Beispiel des ATtiny13, http://www.avr-asm-tutorial.net**

### **Zu kleines RC**

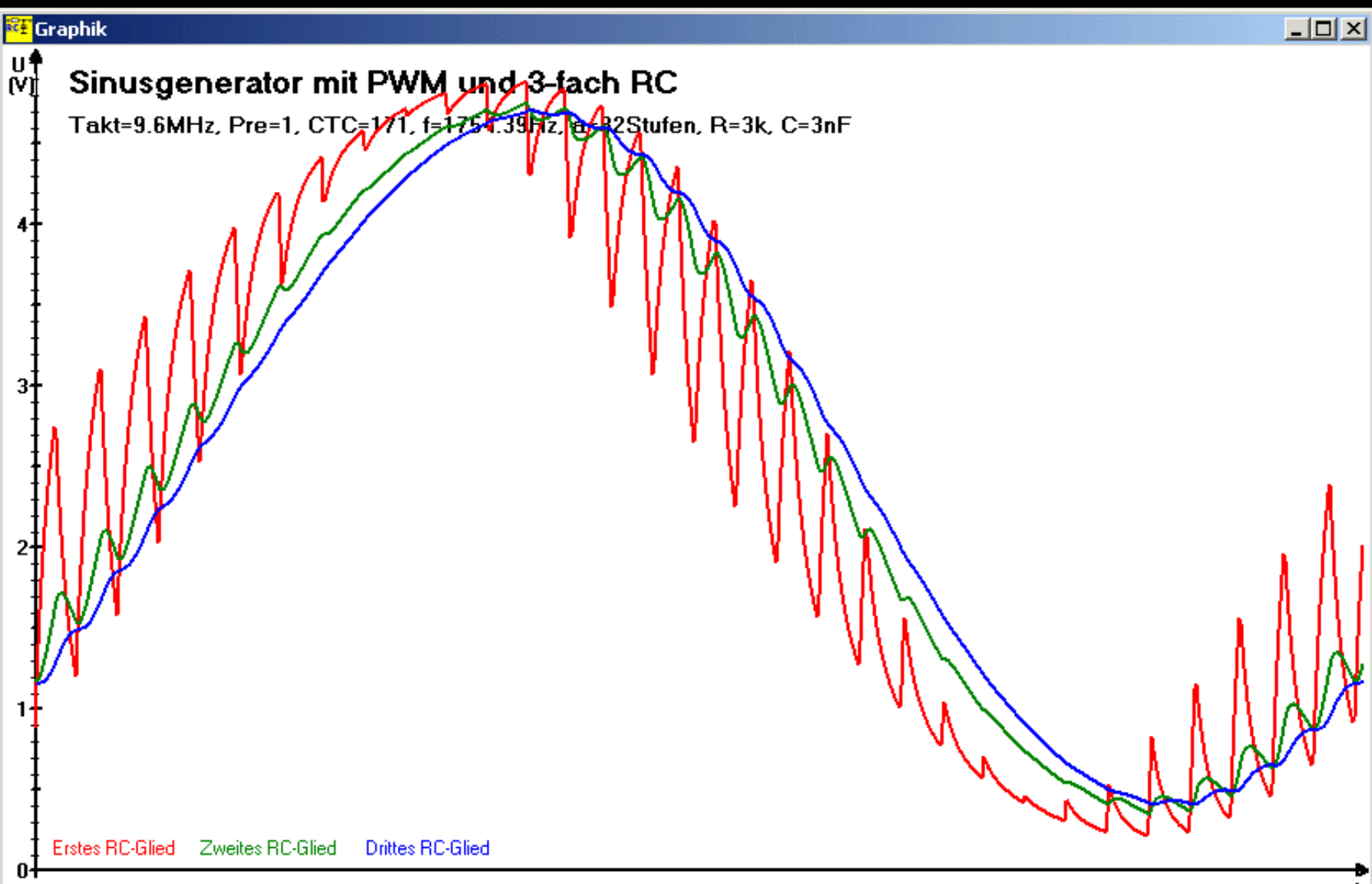

### **Emitterfolger als Treiber**

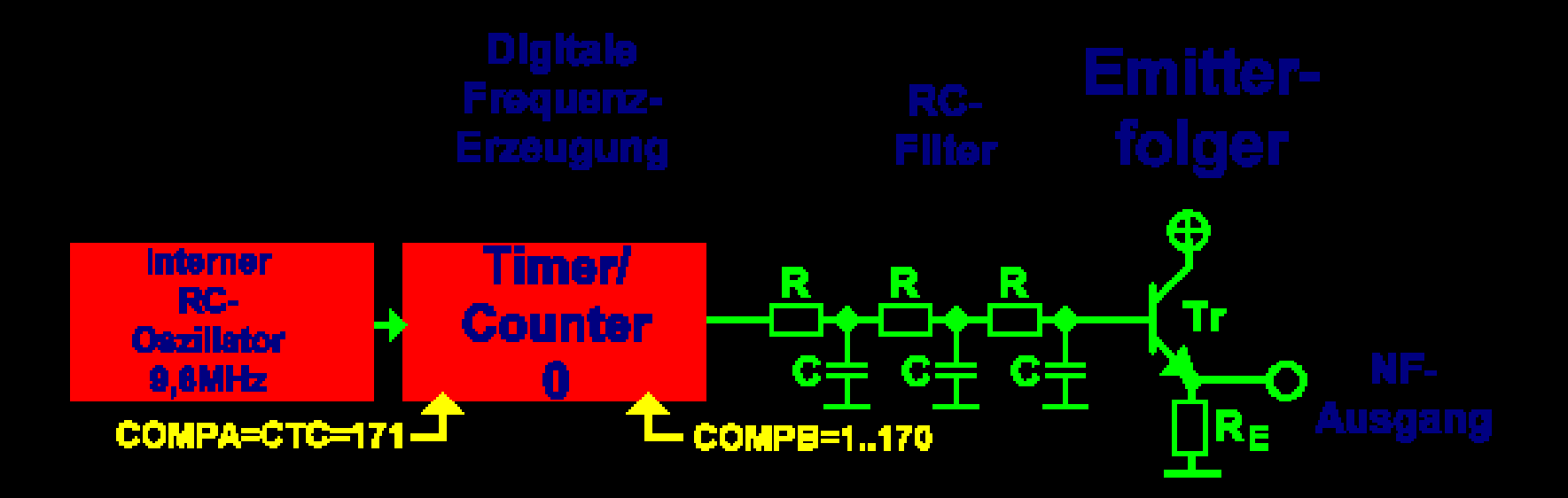

### $9,6$ MHz / 171 / 32 = 1754,39Hz

# **Sinusgenerator mit PWM**

**Programmierung von ATMEL AVR Mikroprozessoren am Beispiel des ATtiny13, http://www.avr-asm-tutorial.net**

### **Die Schaltung**

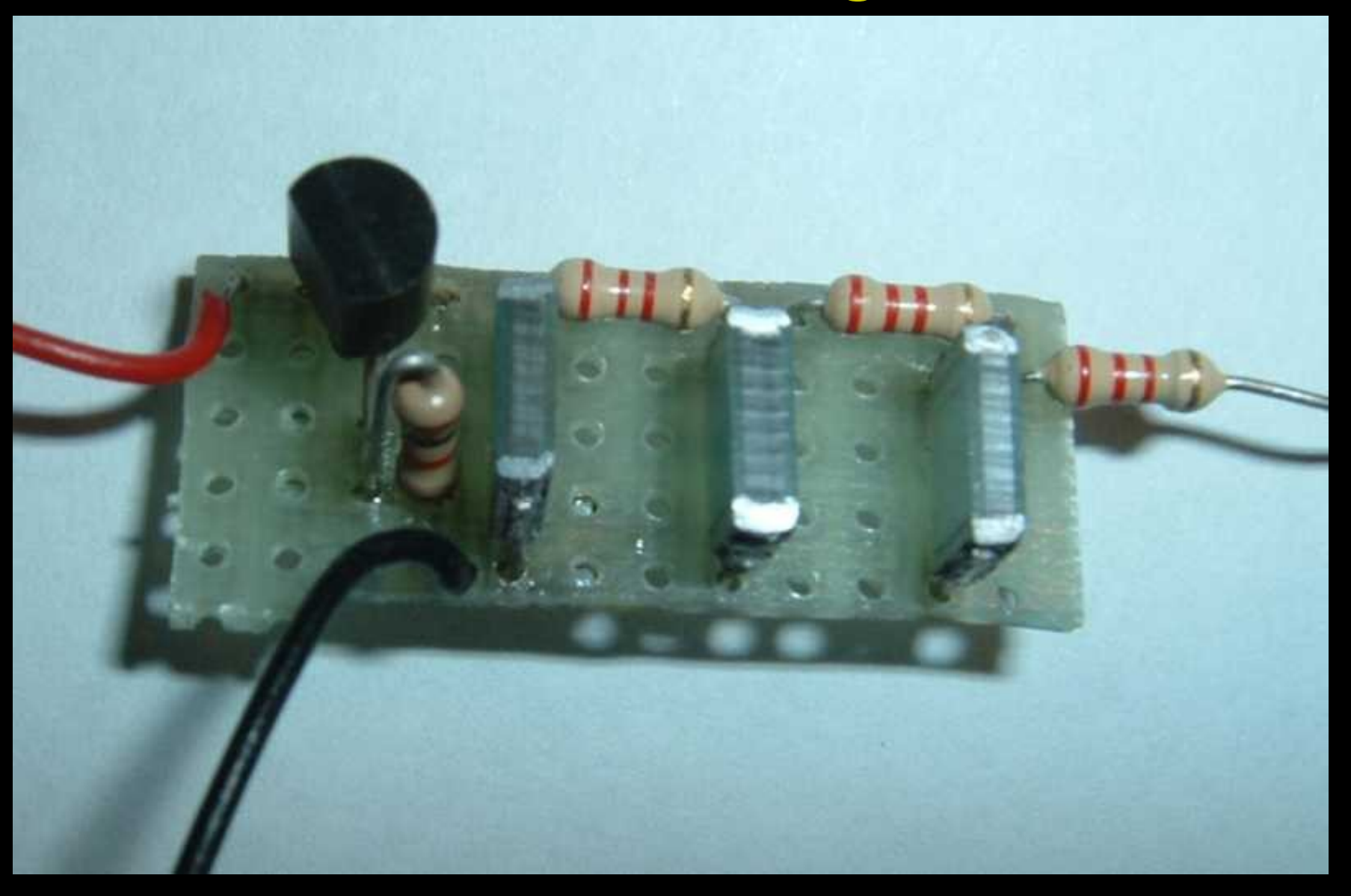

#### **Programmierung von ATMEL AVR Mikroprozessoren am Beispiel des ATtiny13, http://www.avr-asm-tutorial.net**

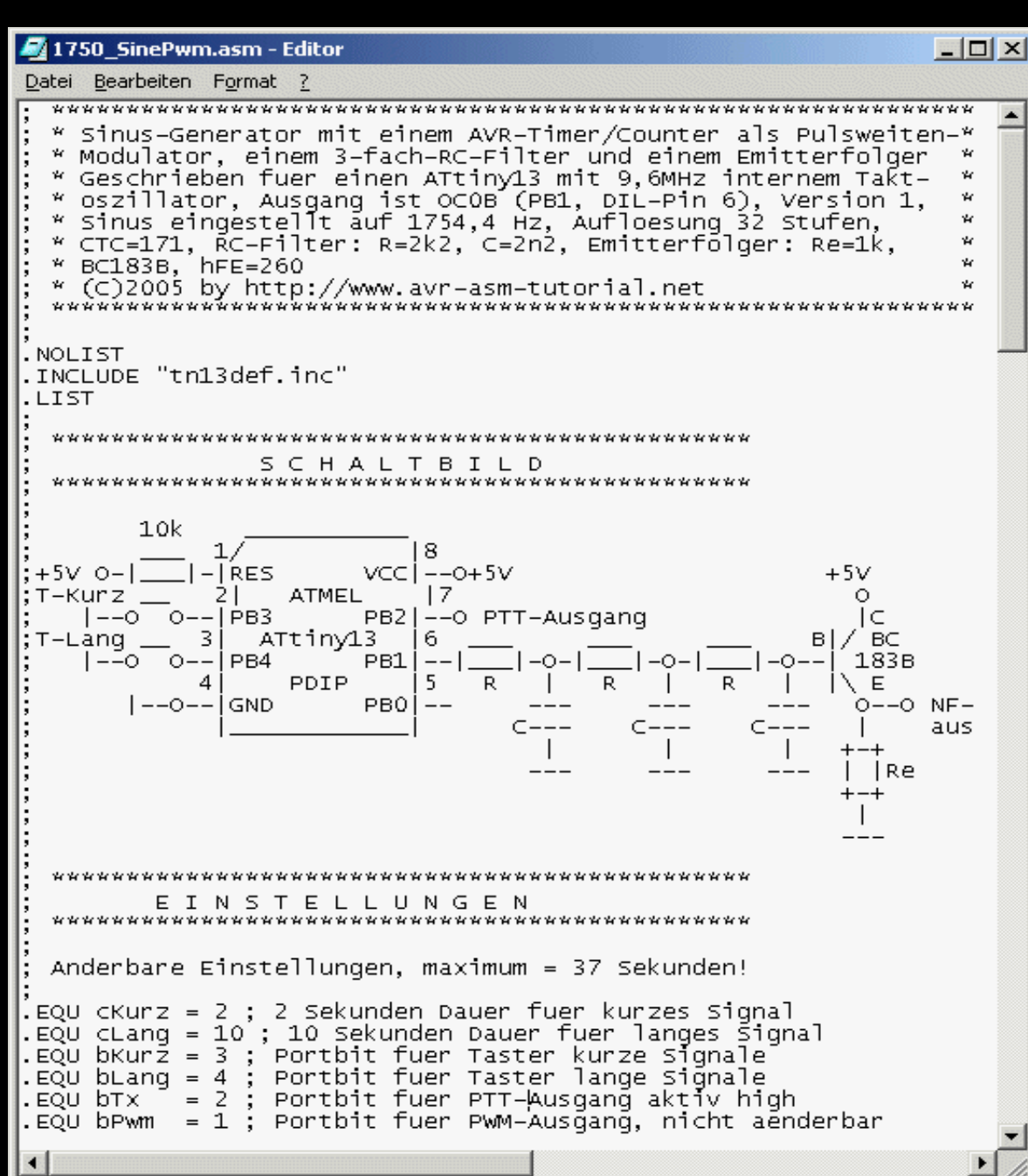

## **Die Software**

## **Das Ergebnis – PWM-Ausgangssignal**

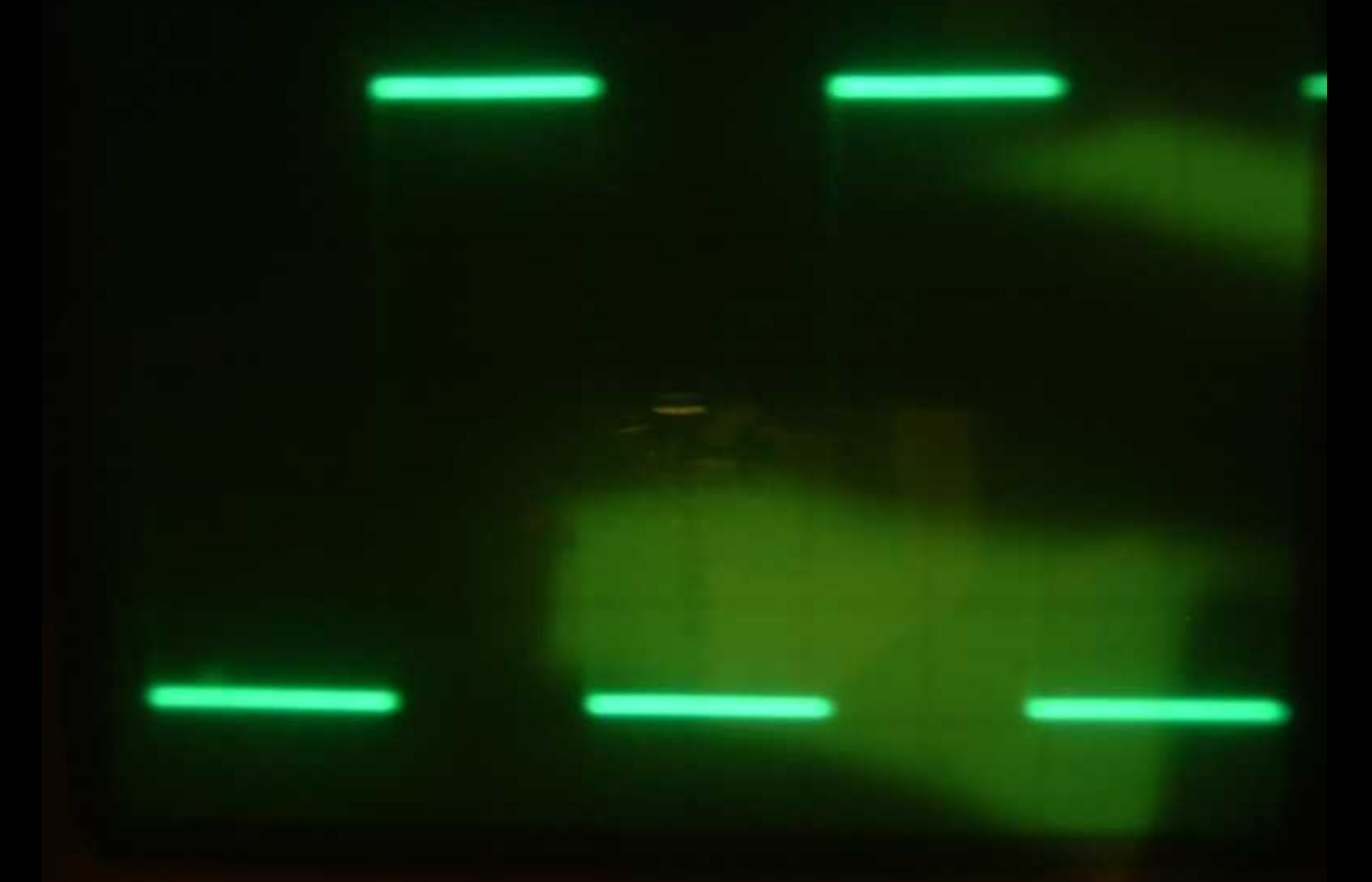

### **Das Ergebnis – Analog-Ausgangssignal**

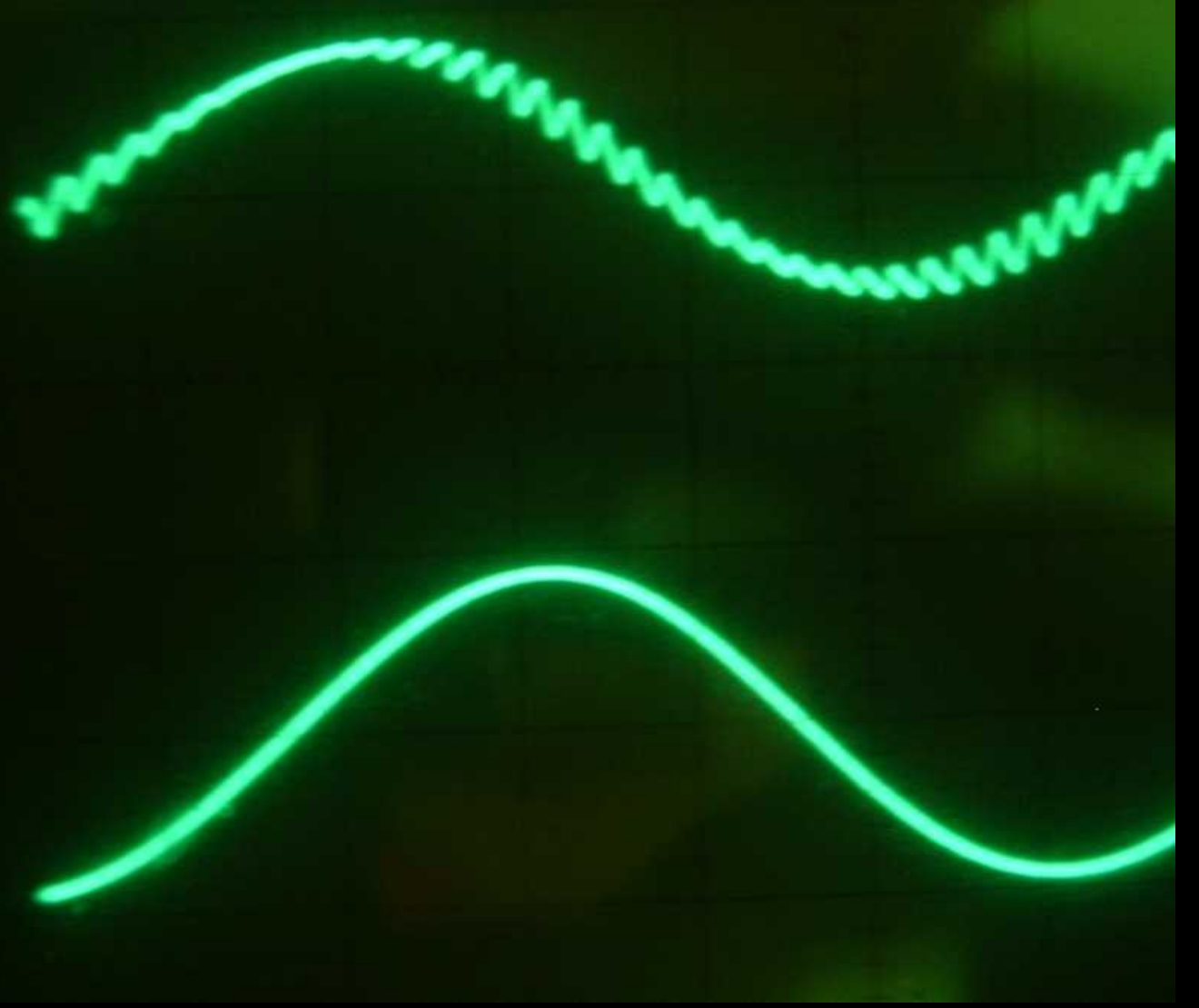

**Oben: Erstes RC-Glied Zweistrahloszillogramm**

**Unten: Emitterfolger-Ausgang**